УДК 004.05

ż

## **Разработка программного обеспечения «Библиотека» для МБОУ СОШ №9 г. Холмска**

*Бердников Евгений Александрович Сахалинский государственный университет Студент*

*Кучер Людмила Владимировна Сахалинский государственный университет Старший преподаватель*

## **Аннотация**

В статье рассматриваются правовые основы разработки электронной библиотеки, процесс проектирования и разработки программного обеспечения «Библиотека» средствами MS Access. Описаны этапы разработки проекта.

**Ключевые слова:** электронная библиотека, проектирование, разработка, программное обеспечение, запрос, отчет.

## **Software development "Library" for the school №9 of Kholmsk**

*Berdnikov Evgenij Aleksandrovich Sakhalin State University Student*

*Kucher Lyudmila Vladimirovna Sakhalin State University IT Department Lecturer*

### **Abstract**

The article examines the legal framework for the development of the electronic library, the process of designing and developing the "Library" software using MS Access. The stages of project development are described.

**Keywords:** electronic library, design, development, software, query, report

Для создания целостной и эффективной системы использования информационных технологий в Российской Федерации разработана и активно внедряется Государственная программа «Информационное общество», реализация которой рассчитана на 2011-2020 годы. подпрограмме «Информационное государство» выделяется раздел «Развитие сервисов на основе информационных технологий в области образования, науки и культуры».

Согласно части 1 статьи 18 «Закона об образовании в РФ», в организациях, осуществляющих образовательную деятельность, в целях обеспечения реализации образовательных программ формируются библиотеки, в том числе цифровые (электронные) библиотеки, обеспечивающие доступ к профессиональным базам данных, информационным справочным и поисковым системам, а также иным информационным ресурсам. Библиотечный фонд должен быть укомплектован печатными и (или) электронными учебными изданиями (включая учебники и учебные пособия), методическими и периодическими изданиями по всем входящим в реализуемые основные образовательные программы учебным предметам, курсам, дисциплинам (модулям).

Для организации эффективной работы с электронными библиотеками Приказом Министерства здравоохранения и социального развития Российской Федерации от 31 мая 2011 года № 448н внесены изменения в Единый квалификационный справочник должностей руководителей, специалистов и служащих, раздел «Квалификационные характеристики должностей работников образования», утвержденный приказом Минздравсоцразвития России от 26 августа 2010 года № 761н, в соответствии с которым раздел III «Должности педагогических работников» дополнен новой квалификационной характеристикой должности «педагог– библиотекарь».

Библиотека является обязательным структурным подразделением в общеобразовательном учреждении. Обеспеченность библиотеки необходимыми материалами учитывается при лицензировании образовательного учреждения. Бесплатный доступ к материалам школьных библиотек закреплён на законодательном уровне. Под материалами понимаются не только печатная литература, но и различные информационные материалы на любых носителях.

Выделим задачи школьной библиотеки:

1. обеспечение учебно–воспитательного процесса и самообразования путём библиотечно–библиографического и информационного обслуживания учащихся и педагогов;

2. формирование у школьников навыков независимого библиотечно–информационного пользователя;

Определим функции школьной библиотеки:

- 1. комплектование библиотечного фонда;
- 2. обработка и систематизация документов;
- 3. ведение научной работы;
- 4. ведение справочно–поискового аппарата;
- 5. информационная поддержка учебного процесса;
- 6. деятельность по привлечению детей к чтению и знаниям;

7. мероприятия в помощь развитию информационной грамотности пользователей и мероприятия по сохранности библиотечного фонда;

8. ведение учётной и планово–отчётной документации.

Библиотека – учреждение, собирающее и хранящее произведения печати и письменности для общественного пользования, а также осуществляющее справочно–библиографическую работу [1].

В современной литературе нет однозначного определения электронной библиотеки. Рассмотрим некоторые из определений, отличающиеся по принципиальными положениями и стилистическим нюансами.

Электронная библиотека – информационная система, включающая упорядоченный фонд первичных электронных документов, формируемых в соответствии с заданными критериями и комплекс программно– технологических средств, реализующих функции создания, использования, обработки и хранения этого фонда [2].

Также можно определить электронную библиотеку как упорядоченную коллекцию разнородных электронных документов, снабженных средствами навигации и поиска. Школьная электронная библиотека определяется как комплексный ресурс образовательного учреждения, включающий как ресурсы школьной традиционной библиотеки и электронные ресурсы, создаваемые для информационного обеспечения образовательного процесса.

Школьная электронная библиотека – это не только способ организации доступа к электронным ресурсам, в том числе имеющимся в Интернете, и не проект по автоматизации традиционной школьной библиотеки, а специальная разработка, требующая определенных затрат и наличия квалифицированных кадров.

Необходимыми условиями для разработки электронной библиотеки являются следующие:

1. наличие в школе необходимой технической базы, в частности достаточного количества компьютеров, подключенных к Интернет и / или к локальной сети школы;

2. наличие правоустанавливающих документов: учебных, методических, вспомогательных, имеющихся или разработанных в школе, необходимых определенному кругу пользователей;

3. наличие квалифицированных кадров, позволяющих осуществлять разработку информационной системы;

4. наличие финансовых возможностей по созданию и поддержанию электронной библиотеки.

В связи с вышеперечисленными требованиями в МБОУ СОШ № 9 г. Холмска в 2015 – 2016 учебном году был разработан План внедрения электронной библиотеки сроком на 2015 – 2018 г.г.

В процессе разработки электронной библиотеки осуществлялось проектирование электронной библиотеки.

В школе имеется 26 учебных кабинета, которые оснащены автоматизированным рабочим местом учителя. В каждом кабинете имеется интерактивная доска и проектор для осуществления интерактивного обучения учащихся. Имеется интерактивная система опроса. Всего в школе 104 компьютера. Все компьютеры соединены в единую локальную сеть с

выходом в Интернет. Имеются 2 сервера, один из которых предназначен для функционирования АИС Сетевой город. «Образование».

Школьная библиотека оснащена 3-я компьютерами в читальном зале, на каждой машине установлено программное обеспечение Microsoft Office 2013. Имеется возможность выхода в сети интернет, а также компьютеры подключены к школьной локальной сети.

Для того чтобы автоматизировать работу школьной библиотеки потребовалось создать программное обеспечение следуя техническому заданию, фрагмент которого представлен в таблице 1.

Таблица 1 – Фрагмент технического задания на разработку электронной библиотеки

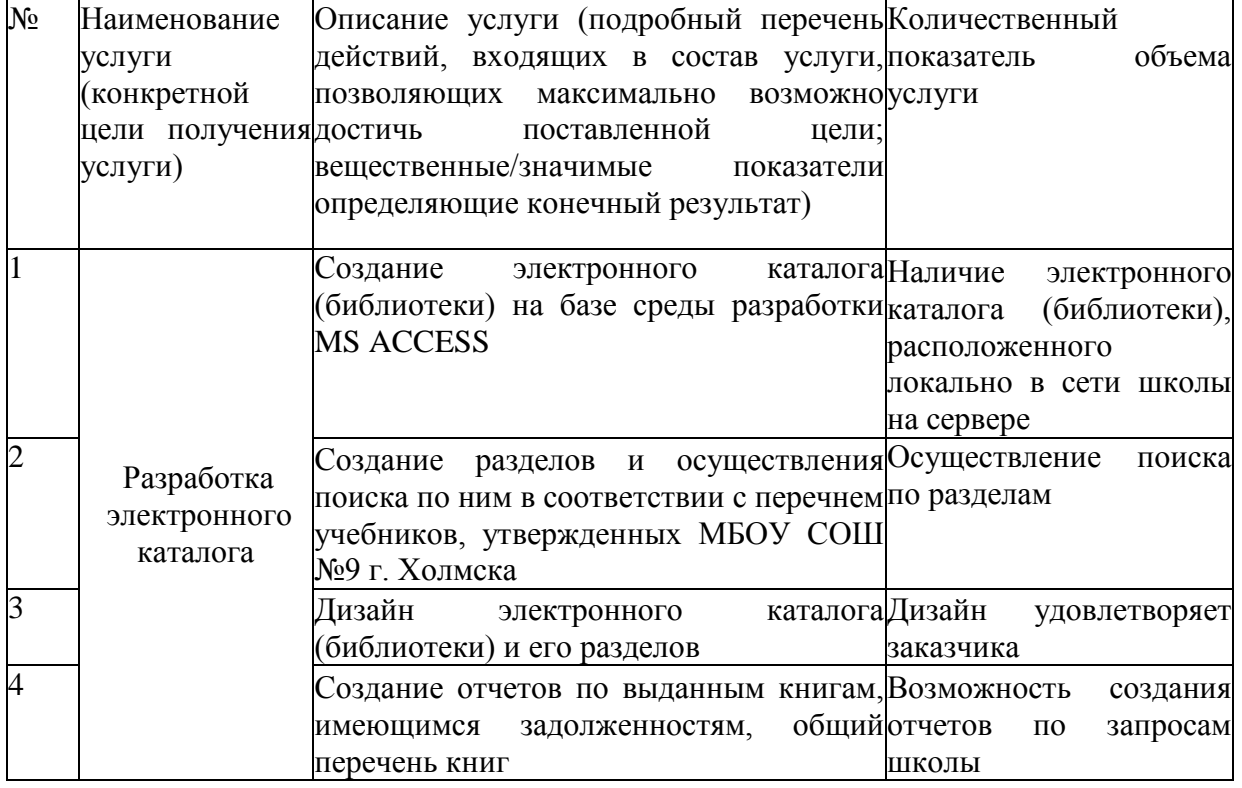

Определим входные данные для разработки. Рассмотрим пример неструктурированных данных, содержащихся в картотеке учебников представленный на рисунке 1.

> Картотека учебников 1 класс. Горецкий В.Г. Азбука 1кл.: учеб. для общеобр. учрежд. В 2ч. Ч.1,2./ В.Г. Горецкий, В.А. Кирюшкин, Л.А. Виноградская и др.- М.: Просвещение, 2011.- (Школа России).- ISBN 978-5-09-018015-3. 100 экз. Цена: 264.00. 30 экз. - 2014 г. Цена: 436.01. Канакина В.П. Русский язык. 1кл. учеб. для общеобр. учрежд. с прилож. На СД./ В.П. Канакина. В.Г. Горецкий. - 2-е изд. - М.: Просвещение, 2011. - 144с. ил. - (Школа России) - ISBN 100 экз. Цена: 135,70. 10 экз. Цена: 487,96-14 г.

Рисунок 1 – Неструктурированные данные картотеки учебников

Выделим элементы:

- 1. номер класса
- 2. фамилия автора учебника
- 3. имя автора учебника
- 4. отчество автора учебника
- 5. Город издания
- 6. Наименование издательства
- 7. Год издания
- 8. ISBN
- 9. Количество экземпляров
- 10.Цена.

Итогом структурирования данных об изданиях стала таблица «Книги».

| Код<br>w | ABTOD<br>$\cdot$                                          | Название<br>$-1$ | Страницы - | ٠<br>Год | <b>ISBN</b>                              | • Издательст • Место изда |  |
|----------|-----------------------------------------------------------|------------------|------------|----------|------------------------------------------|---------------------------|--|
| E1       | Горецкий В.Г.                                             | Азбука           | 152        |          | 2011 978-5-09-01801 Просвещение Москва   |                           |  |
| $\pm 10$ | Виноградова Н.Ф.                                          | Окружающий мир   | 192        |          | 2011 978-5-360-0075 Вентана- Граф Москва |                           |  |
| $+ 100$  | Никольский С.М., Потапов М.К. Математика                  |                  | 256        | 2016     |                                          | Просвещение Москва        |  |
| $+ 101$  | Баранов М.Т.                                              | Русский язык     | 191        | 2016     |                                          | Просвещение Москва        |  |
| $+ 102$  | Никольский С.М. Потапов М.К. Математика: иалгебра и начал |                  | 431        | 2016     |                                          | Просвещение Москва        |  |
| $+ 103$  | Климанова Л.Ф.                                            | Русский язык     | 127        | 2016     |                                          | Просвещение Москва        |  |
| ± 104    | Афанасьева О.В., Михеева И.В. Английский язык             |                  | 252        | 2016     |                                          | Просвещение Москва        |  |
| $+ 105$  | Боголюбов Л.Н., Виноградова І Обществознание              |                  | 127        | 2012     |                                          | Просвещение Москва        |  |
| $+ 106$  | Босова Л.Л., А.Ю.Босова                                   | Информатика      | 184        | 2014     |                                          | Бином.Лабор; Москва       |  |
| $+ 107$  | Ваулина Ю.Е., Д.Дули, Подоля Английский язык              |                  | 164        | 2015     |                                          | Просвещение Москва        |  |
| $+ 108$  | Виленский М.Я. Туревский И.Л Физическая культура          |                  | 156        | 2016     |                                          | Просвещение Москва        |  |
| $+ 109$  | Горяева Н.А., Островская О.В./ Изобразительное искусство  |                  | 192        | 2015     |                                          | Просвешение Москва        |  |

Рисунок 2 – Таблица «Книги»

В информационном объекте «Книги», ключом является реквизит «Код книги». К описательным реквизитам относятся: автор, название издания, количество страниц, год издания, ISBN, издательство, серия, класс, цена, аннотация.

В информационном объекте «Пользователи» ключом является реквизит Status, к описательным реквизитам относятся: Password – пароль пользователя) и ID – номер группы: библиотекарь, ученик, учитель.

| √ Е Пользователи<br>  二  Cxema данных |                      |                 |    |  |  |  |  |  |  |
|---------------------------------------|----------------------|-----------------|----|--|--|--|--|--|--|
|                                       | <b>Status</b>        | password $\sim$ | ID |  |  |  |  |  |  |
|                                       | Ш Библиотекарь книга |                 |    |  |  |  |  |  |  |
|                                       | <b>+ Ученик</b>      | школа           |    |  |  |  |  |  |  |
|                                       | ⊞ Учитель            | знания          |    |  |  |  |  |  |  |
|                                       |                      |                 |    |  |  |  |  |  |  |

Рисунок 3 – Таблица «Пользователи»

В информационном объекте «Читатели» ключом является реквизит № читательского билета, к описательным реквизитам относятся: Фамилия Имя Отчество, класс, номер телефона, адрес, Status.

| $Hc -$                 | ФИО.                             | ÷. | Класс          | Телефон | Адрес | Stat  |
|------------------------|----------------------------------|----|----------------|---------|-------|-------|
| $\left  \cdot \right $ | 88 Боровиков Руслан Елисеевич    |    | 48             |         |       | Учени |
| 田                      | 89 Брюхова Ольга Андреевна       |    | 106            |         |       | Учени |
| $+$                    | 90 Бузычкин Алексей Николаевич   |    | 5r             |         |       | Учени |
| $+$                    | 91 Букина Ангелина Денисовна     |    | 2a             |         |       | Учени |
| $\left  + \right $     | 92 Булатов Дмитрий Александрович |    | 2a             |         |       | Учени |
| $+$                    | 93 Булатова Эльмира Евгеньевна   |    | <b>бв</b>      |         |       | Учени |
| $\mathbf{H}$           | 94 Бураков Владислав Вадимович   |    | 56             |         |       | Учени |
| $+$                    | 95 Буркина Вероника Павловна     |    | 8a             |         | a. 17 | Учени |
| $+$                    | 96 Бушуев Дмитрий Олегович       |    | 4a             |         |       | Учени |
| $+$                    | 97 Бычкова Софья Николаевна      |    | 1 <sub>B</sub> |         |       | Учени |

Рисунок 4 – Таблица «Читатели»

Программа MS Access 2013 позволяет:

- добавлять новую информацию в базу данных, например дополнительную информацию о произведении;
- изменять информацию, уже находящуюся в базе, например, изменить количество учебных материалов;
- удалять информацию, например, если учебник снят с учета;
- упорядочивать и просматривать данные различными способами;
- обмениваться данными с другими людьми с помощью отчетов.

Перечислим таблицы входящие в состав базы данных «Библиотека»: «Книги», «Выдача книг», «Пользователи», «Читатели».

Для заполнения таблиц были разработаны формы, например:

- форма входа в школьную электронную библиотеку;
- форма для библиотекаря электронного каталога;
- форма для изменения информации о книге;
- форма для выдачи книг читателям;
- форма изменения и просмотра информации о читателях;
- формы программного обеспечения «Библиотека».

Перечислим запросы, входящие в состав базы данных «Библиотека»: «Возвращенные книги», «Не возвращенные книги», «Не возвращенные книги по читателю», «Поиск по году», «Поиск по издательству», «Поиск по классу», «Поиск книг по автору», «Поиск по коду», «Поиск по названию», «Книги, которые брали Читатели».

Перечислим отчеты базы данных «Библиотека»:

- отчет о поиске по названию с аргументом «Азбука»;
- отчет о поиске по автору с аргументом «Горецкий В.Г.»;
- отчет о поиске по автору с аргументом «Просвещение»;
- отчет о поиске по году с аргументом «2016»;
- отчет о поиске по году с аргументом «2016»;
- отчеты программного обеспечения «Библиотека».

Для управления объектами «Форма» создан объект «Кнопочная форма». Кнопочная форма – это форма, которая позволяет автоматизировать работу с элементами БД и придать приложению законченный вид.

Опишем макрос как функцию программы Access, которая позволяет добавлять логику в события. Перечислим макросы базы данных «Библиотека»: «Автор», «Год», «Издательство», «Класс», «Название».

Рассмотрим понятие модуль. Модули — это объекты, с помощью которых базу данных можно сделать более функциональной.

Приведем примеры модулей базы данных «Библиотека»: «CloseCommand», «WinAccess».

При запуске приложения открывается форма входа в школьную электронную библиотеку.

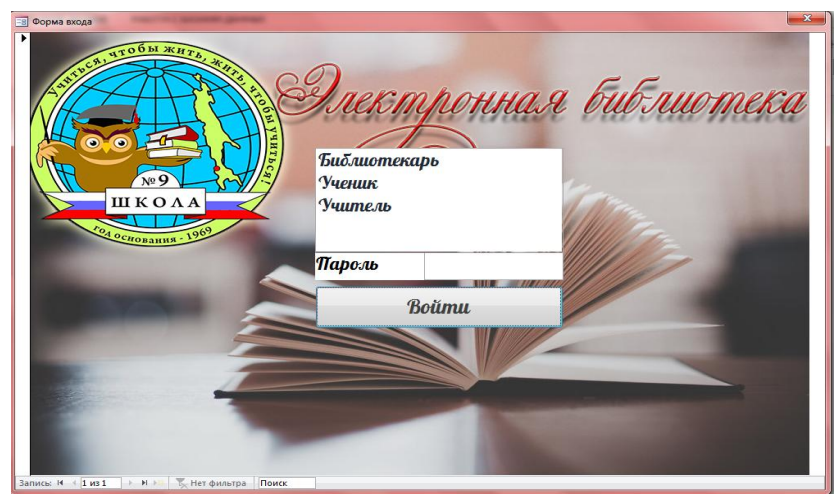

Рисунок 5 – Форма входа в школьную электронную библиотеку

При нажатии на кнопку «Войти» выполняется макрос: Private Sub Кнопка6\_Click() If (pass.Value = Пользователи.Column(1)) Then If (Пользователи.Column(0) = "Ученик") Then MsgBox "Здравствуйте. Вы зашли под профилям Ученика!" DoCmd.OpenForm "Для учеников" Exit Sub End If If (Пользователи.Column(0) = "Учитель") Then MsgBox "Здравствуйте. Вы зашли под профилям Учителя!" DoCmd.OpenForm "Для Учителей" Exit Sub End If If (Пользователи.Column(0) = "Библиотекарь") Then MsgBox "Здравствуйте. Вы зашли под профилям Библиотекаря!" DoCmd.OpenForm "Для Библиотекарей" Exit Sub End If Else MsgBox "Вы ввели не правильный пароль!" Exit Sub End If End Sub

#### Макрос выполняет следующие условия:

Если был введен не правильный пароль, то будет получено сообщение об ошибке.

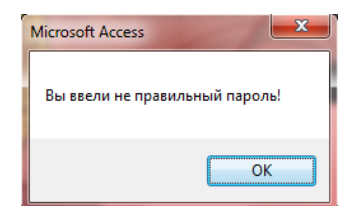

Рисунок 6 – Сообщение об ошибке

Если пароль был введен верно и был выбран профиль «Библиотекарь», то вы имеете полный доступ к объектам БД «Библиотека». Возможно выполнение следующих действий:

- добавление книг в каталог;
- изменение/удаление книг в каталоге;
- поиск книг по критериям;
- просмотр отчетов о сданных или не сданных изданиях;
- просмотр и изменение сведений о читателях;
- выдача книг читателям.

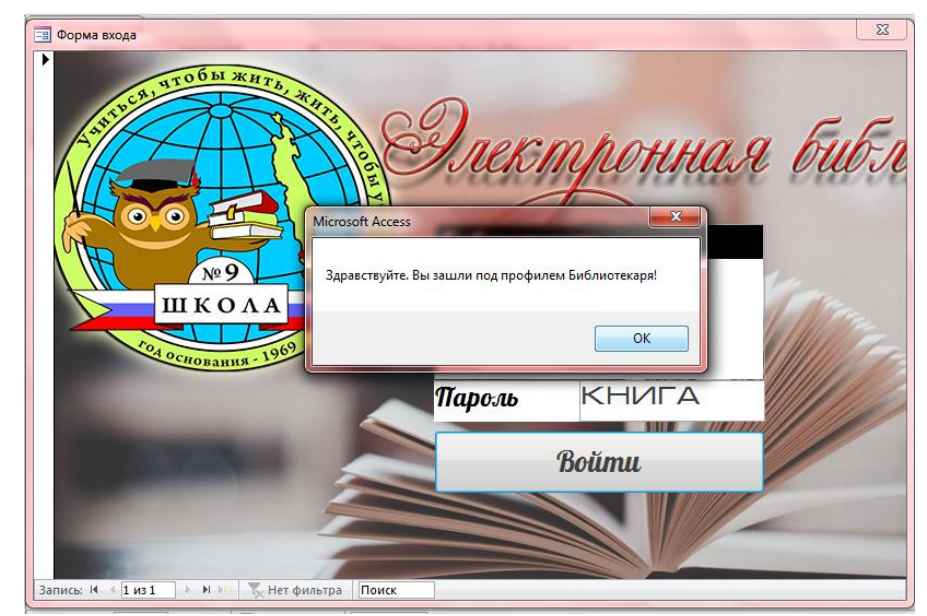

Рисунок 7 - Приветствие системы

Вас приветствует ШЭБ система и открывает форму для библиотекаря.

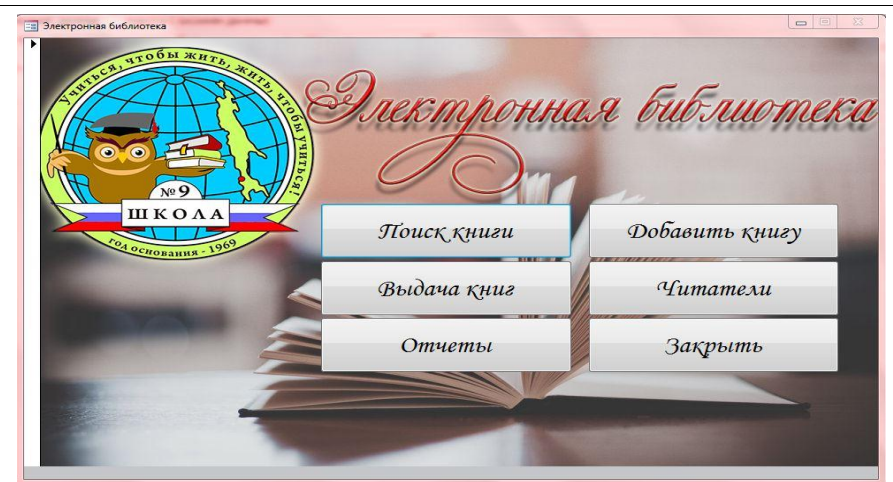

Рисунок 8 - Форма для библиотекаря электронного каталога

Рассмотрим назначение кнопок «Поиск книги», «Выдача книг», «Отчеты», «Добавить книгу», «Читатели», «Закрыть».

Кнопка «Поиск книги». При нажатии на кнопки выполняются соответствующие макросы с вводом аргументов поиска.

1.1. Поиск по «Названию»

Введем для примера аргумент «Азбука».

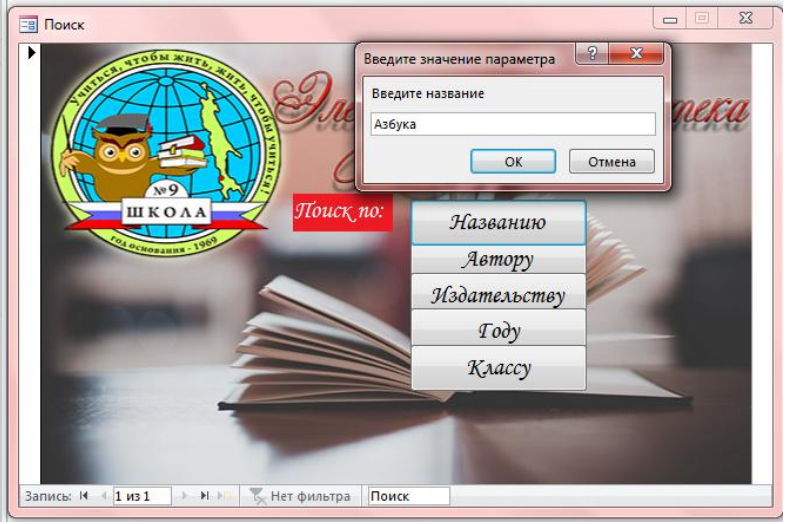

Рисунок 9 - Пример поиска по названию

В результате применения фильтра получен отчет о проделанном поиске.

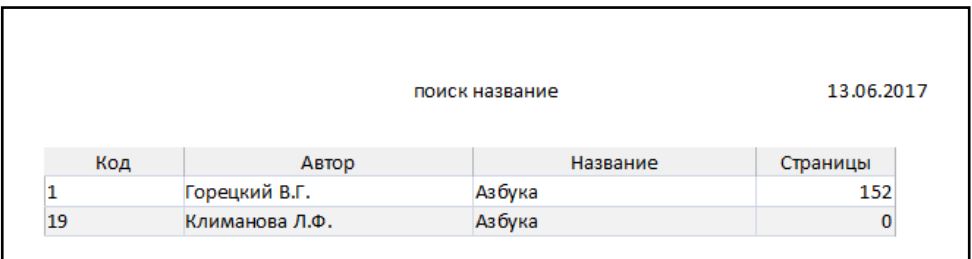

Рисунок 10 - Отчет «Поиск по названию»

1.2. Поиск по «Автору» Введем для примера аргумент «Горецкий В.Г.»

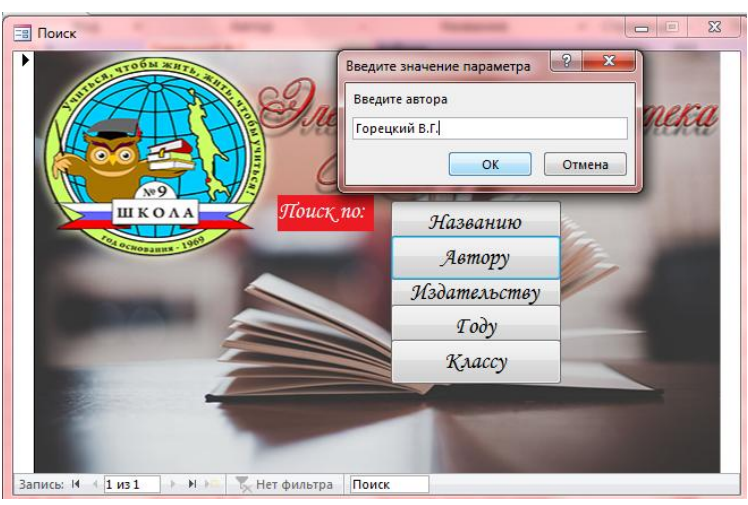

Рисунок 11 - Пример поиска по автору

В результате применения фильтра получим отчет о проделанном поиске.

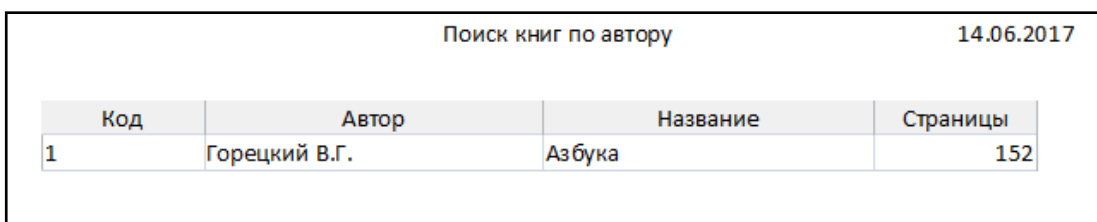

Рисунок 12 - Отчет о поиске по автору с аргументом «Горецкий В.Г.»

1.3. Поиск по «Издательству» Введем для примера аргумент «Просвещение»

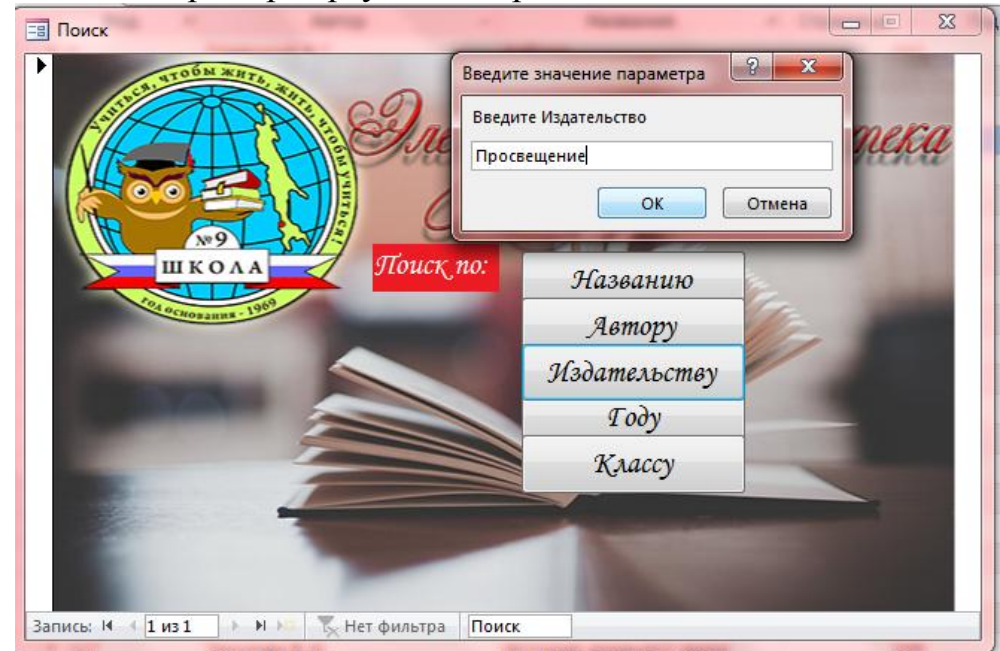

Рисунок 13 - Пример поиска по издательству

| поиск издательство |                |                            |  |  |  |  |  |  |
|--------------------|----------------|----------------------------|--|--|--|--|--|--|
| Код                | Автор          | Название                   |  |  |  |  |  |  |
| 36                 | Н.А. Горяева   | Изобразительное искусство. |  |  |  |  |  |  |
| 37                 | Канакина В.П.  | Русский язык               |  |  |  |  |  |  |
| 40                 | МороМ.И.       | математика                 |  |  |  |  |  |  |
| 41                 | КритскаяЕ.Д.   | музыка                     |  |  |  |  |  |  |
| 42                 | ДорофеевГ.В.   | математика                 |  |  |  |  |  |  |
| 43                 | КлимановаЛ.Ф.  | литературное чтение        |  |  |  |  |  |  |
| 44                 | КлимановаЛ.Ф.  | русский язык               |  |  |  |  |  |  |
| 45                 | Плешаков А.А.  | окружающий мир             |  |  |  |  |  |  |
| 46                 | Роговцева Н.И. | технология                 |  |  |  |  |  |  |

Рисунок 14 - Отчет о поиске по автору с аргументом «Просвещение»

1.4. Поиск по «Классу»

Введем для примера аргумент «5»

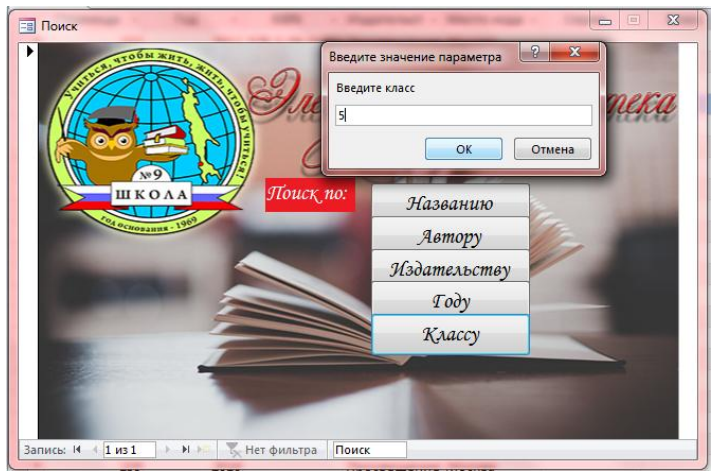

Рисунок 15 - Пример поиска по классу

Рассмотрим возможность добавления книги.

1. Добавить книгу

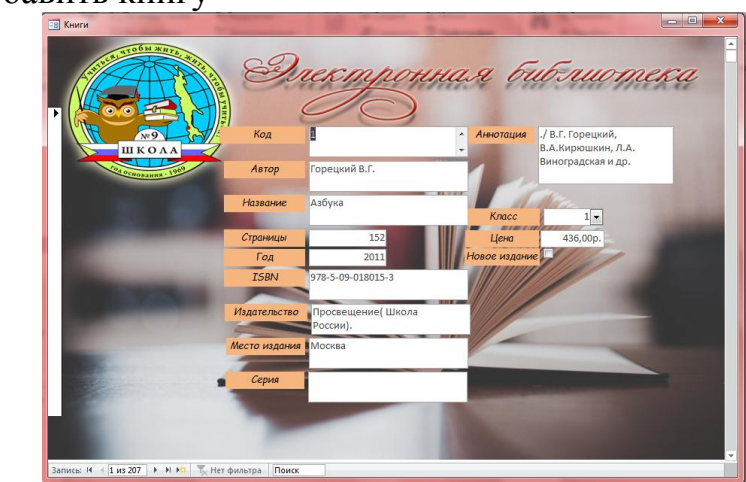

Рисунок 16 - Форма для изменения информации о книге

2. Выдача книг

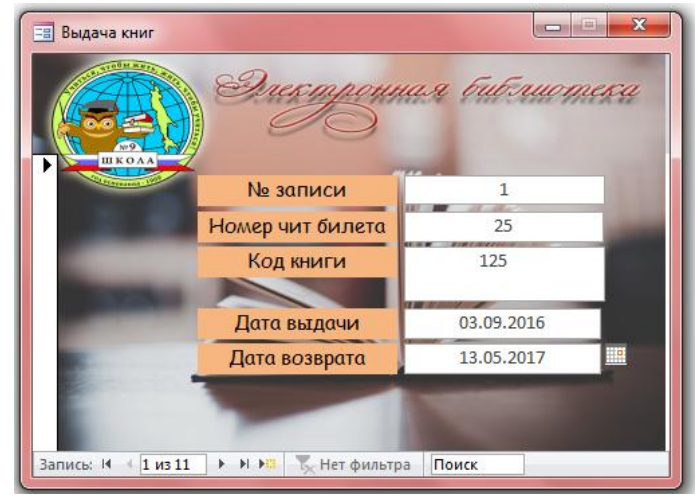

Рисунок 17 - Форма для выдачи книг читателям

# 3. Читатели

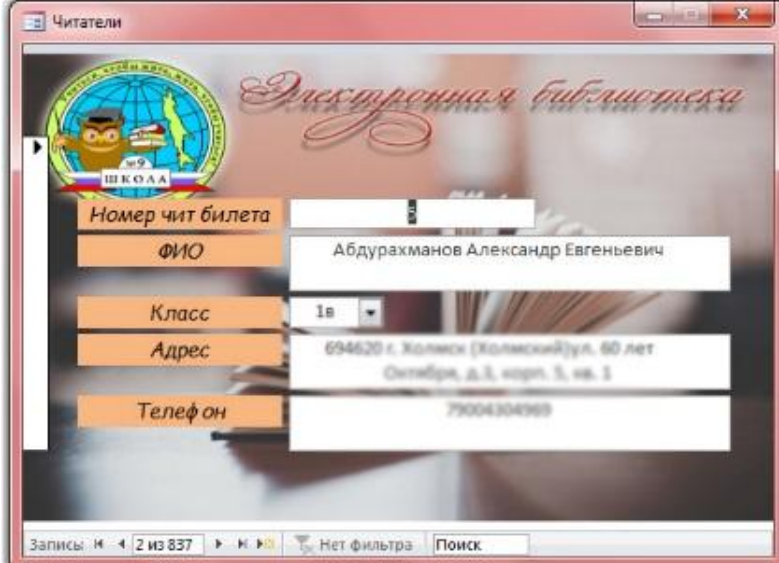

Рисунок 18 - Форма изменения и просмотра информации о читателях

4. Отчеты

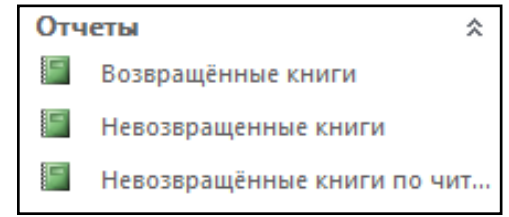

Рисунок 19 - Отчеты программного обеспечения «Библиотека»

Если вы зашли под профилем «Учитель», то Вас по приветствует система ШЭБ и откроет форму для учителя.

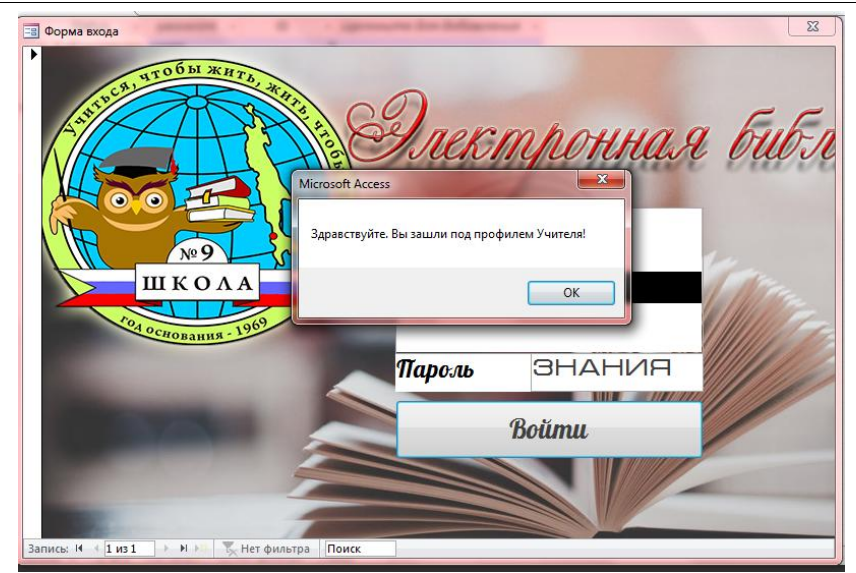

Рисунок 20 - Приветствие системы

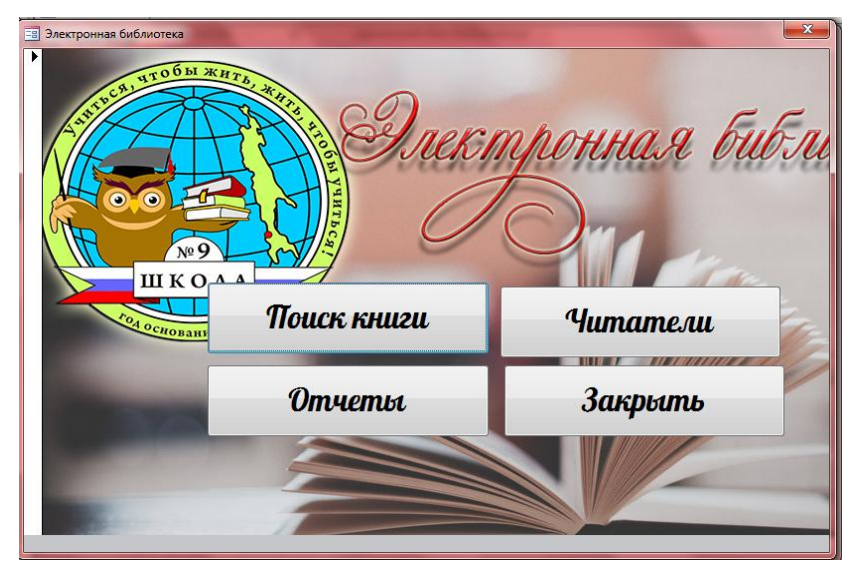

Рисунок 21 - Форма для пользователя «Учитель»

Вы будете обладать такими возможностями как:

- Просмотр сведений о читателях
- Просмотр отчетов о сданных или не сданных изданиях
- Поиск книг по критериям

Если вход осуществлен под профилем «Ученик», то после приветствия откроется форма поиска книг по критериям.

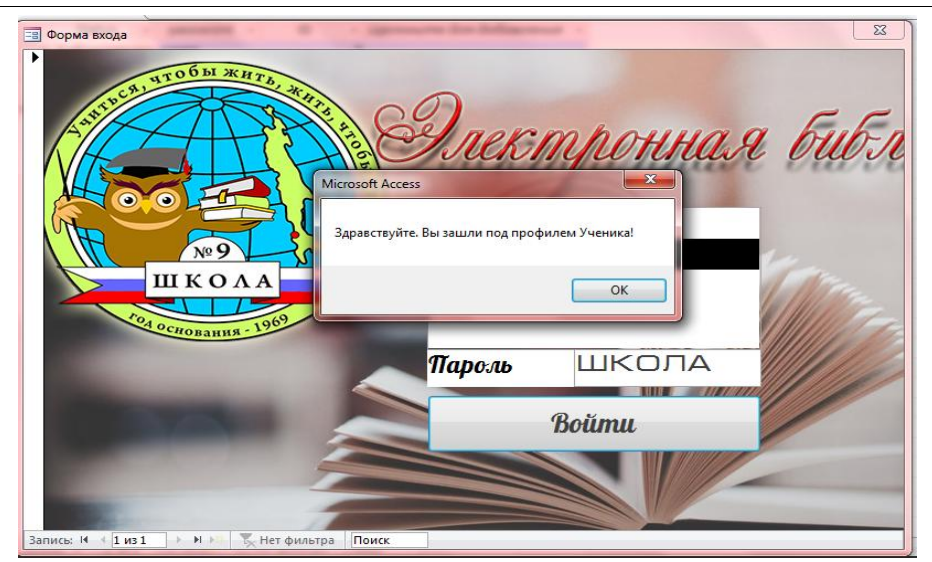

Рисунок 22 - Форма для пользователя «Ученик»

Рассмотрим примеры реализации запросов.

Запрос «Возвращенные книги».

SELECT Книги.Код, Книги.Автор, Книги.Название, Книги.Страницы, Книги.Год, Книги.ISBN, Книги.Издательство, Книги.[Место издания]., Книги.Серия, Книги.Цена, Книги.[Новое издание]., Книги.Аннотация

FROM Книги INNER JOIN [Невозвращённые книги]. ON Книги.Код = [Невозвращённые книги]..Код;

Запрос «Не возвращенные книги»:

SELECT [Выдача книг]..[№ записи]., [Выдача книг]..[Номер чит билета]., [Выдача книг]..[Код книги]., [Выдача книг]..[Дата выдачи]., [Выдача книг]..[Дата возврата]., Книги.Код, Книги.Автор, Книги.Название, Книги.Страницы, Книги.Год, Книги.ISBN, Книги.Издательство, Книги.[Место издания]., Книги.Серия, Книги.Цена, Книги.[Новое издание]., Книги.Аннотация

FROM Книги INNER JOIN [Выдача книг]. ON Книги.[Код]. = [Выдача книг]..[Код книги].

WHERE ((([Выдача книг]..[Дата возврата].) Is Null));

Запрос «Не возвращенные книги по читателю»

SELECT [Невозвращённые книги]..[№ записи]., [Невозвращённые книги]..[Номер чит билета]. AS [Невозвращённые книги\_Номер чит билета]., [Невозвращённые книги]..[Код книги]., [Невозвращённые книги]..[Дата выдачи]., [Невозвращённые книги]..[Дата возврата]., [Невозвращённые книги]..Код, [Невозвращённые книги]..Автор, [Невозвращённые книги]..Название, [Невозвращённые книги]..Страницы, [Невозвращённые книги]..Год, [Невозвращённые книги]..ISBN, [Невозвращённые книги]..Издательство, [Невозвращённые книги]..[Место издания]., [Невозвращённые книги]..Серия, [Невозвращённые книги]..Цена, [Невозвращённые книги]..[Новое издание]., [Невозвращённые книги]..Аннотация, Читатели.[Номер чит билета]. AS [Читатели\_Номер чит билета]., Читатели.ФИО, Читатели.Класс, Читатели.Адрес, Читатели.Телефон

FROM Читатели INNER JOIN [Невозвращённые книги]. ON Читатели.[Номер чит билета]. = [Невозвращённые книги]..[Номер чит билета].

WHERE ((([Невозвращённые книги]..[Номер чит билета].)=[Введите номер чит билета].));

Запрос «Какие книги брали читатели»

SELECT Читатели. [Номер чит билета]. AS [Читатели\_Номер чит билета]., Читатели.ФИО, Читатели.Класс, Читатели.Адрес,

Читатели.Телефон, [Выдача книг]..[№ записи]., [Выдача книг]..[Номер чит билета]. AS [Выдача книг\_Номер чит билета]., [Выдача книг]..[Код книги]., [Выдача книг]..[Дата выдачи]., [Выдача книг]..[Дата возврата]., Книги.Код, Книги.Автор, Книги.Название, Книги.Страницы, Книги.Год, Книги.ISBN, Книги.Издательство, Книги.[Место издания]., Книги.Серия, Книги.Цена, Книги.[Новое издание]., Книги.Аннотация

FROM Читатели INNER JOIN (Книги INNER JOIN [Выдача книг]. ON Книги.[Код]. = [Выдача книг]..[Код книги].) ON Читатели.[Номер чит билета]. = [Выдача книг]..[Номер чит билета].;

Для организации электронного каталога выполнены следующие виды работ:

- 1. организован массив библиографических записей;
- 2. создана многокритериальная поисковая система;

3. разработана и создана форма входа с различным уровнем доступа к школьной электронной библиотеке;

- 4. сформированы выходные формы по результатам поиска;
- 5. оформлен дизайн электронного каталога.

Программное обеспечение «Библиотека» используется в качестве информационного ресурса МАОУ СОШ №9 г. Холмска.

## **Библиографический список**

- 1. Муравьева Г.Е. Теория и технология обучения проектированию образовательного процесса. Материалы II межрегиональной научнопрактической конференции «Ребенок в образовательном пространстве мегаполиса» 2015. 504 с.
- 2. Гурвиц Г.А Разработка приложений на реальном примере. Санкт– Петербург: БХВ, 2012. 497 с.
- 3. Якимов А.С., Малиевский Я.Г., Баженов Р.И. Разработка серверного модуля информационной системы для информирования студентов университета // Постулат. 2016. № 8 (10). С. 5.